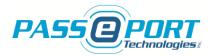

# PASSPORT TECHNOLOGIES INC. CBSM INSTALLATION MANUAL

**JANUARY - 2017** 

WWW.PASSPORTTECHNOLOGIES.COM

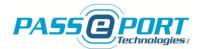

#### Copyright © 2017 PASSPORT TECHNOLOGIES INC. All rights reserved

The reproduction, transmission or use of this document or its contents is not permitted without express written authority. Offenders will be liable for damages. All rights reserved, in particular in the event of a patent being granted or the registration of a utility model or design.

#### Disclaimer of Liability

We have checked the contents of this manual for compliance with the hardware and software described. Nevertheless, discrepancies may exist. However, the data in this manual is reviewed regularly and any necessary corrections will be included in subsequent editions. Suggestions for improvement are welcomed.

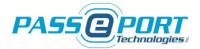

# **Table of Contents**

| Ľŀ | BSM | Installation Manual                                            | 4  |
|----|-----|----------------------------------------------------------------|----|
|    | 1.  | Package Contents                                               | .4 |
|    | 2.  | Passport Technologies Provides                                 | .4 |
|    | 3.  | Customer Provides                                              | .4 |
|    | 4.  | Physical Location                                              | 5  |
|    | 5.  | Power Requirements                                             | 5  |
|    | 6.  | Communication and Connection Requirements                      | .6 |
|    | 6.  | 1 Input/Output Connections                                     | .6 |
|    | 6.  | 2 Network Connector (Ethernet RJ45)                            | .6 |
|    | 6.  | 3 Optional RS232 Port for Anti-Tailgate or Computer Connection | 7  |
|    | 7.  | Block Wiring Diagram for Standard CBSM Installation            | .7 |
|    | 8.  | CBSM Configuration                                             | .8 |
|    | 9.  | Passport Technologies Support                                  | 9  |

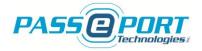

# **CBSM Installation Manual**

Thank you for purchasing a Passport Technologies Inc. CBSM (CloudBerry Software Module). Please read and follow these simple steps to ensure the proper installation and operation of the system with your membership management software.

#### 1. Package Contents

Before installing the CBSM, please verify the contents of the package to ensure that you received all required components. Keep in mind that this is the standard list of items and that additional items may be included depending on the level of application customization. Please contact customer support immediately upon receipt should you have any questions.

- CBSM Software Interface and Control Module
- 5VDC power supply with plug-in connector
- Cat5 network cable, white, 20ft

# 2. Passport Technologies Provides

- A product specialist who will correctly determine hardware needs and facilitate the ordering of equipment
- All hardware as listed on the Customer Sales Order
- Integration with Customer software platform via provider API
- Assist door technician and installer as required with Passport Technologies documentation and installation support
- Product support for two full years following ship date
- Online product support tools and references via www.passporttechnologies.com

#### 3. Customer Provides

- Trained door technician and hardware for door operation (Maglock, Electric Strike, Turnstile, etc.)
- Mounting of all interior and exterior hardware (including readers, cabling, maglock/doorstrike, Anti-Tailgate, etc.) as required and as per local regulations
- Stable Internet Service and access to local network router via Ethernet port
- Access to network computer via USB or Serial port (as required)
- Access to network computer via Teamviewer: http://www.teamviewer.com/en/
- Information as required on Pre-Shipment Form: <a href="http://www.passporttechnologies.com/pre-shipment-form.html">http://www.passporttechnologies.com/pre-shipment-form.html</a>

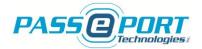

# 4. Physical Location

The CBSM connects to the access scanner, the network router and the door operator (electric strike, maglock, turnstile, etc.) and should be located as close as possible to these system components. The device can be wall mounted or it can sit on a flat surface (rubber standoff feet included) and should be placed in a well ventilated and easily accessible location.

**NOTE:** The CloudBerry (CBSM) is not designed for outdoor installations and the warranty will be voided if the device is not installed in a temperature controlled location.

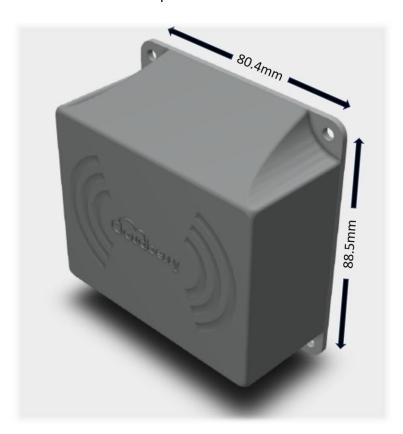

# 5. Power Requirements

The CloudBerry comes with a plugin 5VDC power supply; a minimum of two (2) grounded 120VAC outlets must be available near the location of the device.

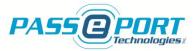

#### 6. Communication and Connection Requirements

#### **6.1 Input/Output Connections**

The CBSM enclosure has two wiring connectors for reader and output connections as per the information below. The relay is rated 30VDC @ 2A. **NOTE: 22-gauge stranded cable and color code integrity must be maintained if Reader cable extension is required.** 

#### **Output Connections**

- 1. NO Output (Typically for Electric Strike)
- 2. COMMON
- 3. NC Output (Typically for Magnetic Lock)
- 4. Pushbutton Output (Jumper to GROUND to unlock)
- 5. GROUND

#### **Reader Connections**

- 1. 5VDC Power Supply to Reader
- 2. GROUND for 5VDC to Reader
- 3. Reader COMM Transmit
- 4. Reader COMM Receive
- 5. Input 1 No Connection required (Optional system Input1)
- 6. Input 2 No Connection required (Optional system Input2)

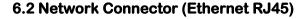

The Ethernet (RJ45) connector located on the back of the CBSM and white network cable supplied with the unit are used for connection to the local network via router during normal operations. DHCP operation is preferred (fixed IP option available). Please check with your local installer for more information.

- This connection is critical to proper operation of the CBSM.
- It must be a direct cable connection from the CBSM to the network switch or router only, NOT a wireless connection.
- Slower internet speed connections will result in slower response times and delays in opening the electric lock when access is granted.
- Poor quality connections may cause the CBSM to deny access if the signal is lost momentarily.

NOTE: To ensure proper system functionality, please use a direct cable or network connection only. The use of a wireless connection is not recommended under any circumstances. Wireless network connection to the Local PC only may be used, if required. Please ensure that a high-quality, high-speed internet connection is available directly through your network router.

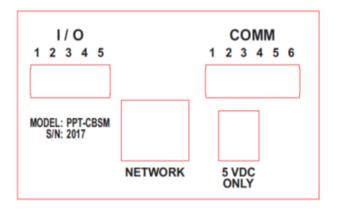

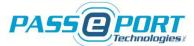

#### 6.3 Optional RS232 Port for Anti-Tailgate or Computer Connection

Where required, the CloudBerry offers a second RS232 serial port available for additional component connection – Computer or Tailgate.

- For applications where an anti-tailgate system is installed or where computer connection is required, an additional internal RS232 connector is included on the CBSM.
- This second serial connection is an internal connection and a DB9 pigtail must be used to provide the external connector.
- Please contact Passport Technologies Inc. for more information if one was not included with your system.

# 7. Block Wiring Diagram for Standard CBSM Installation

**CBSM Block Wiring Diagram** 

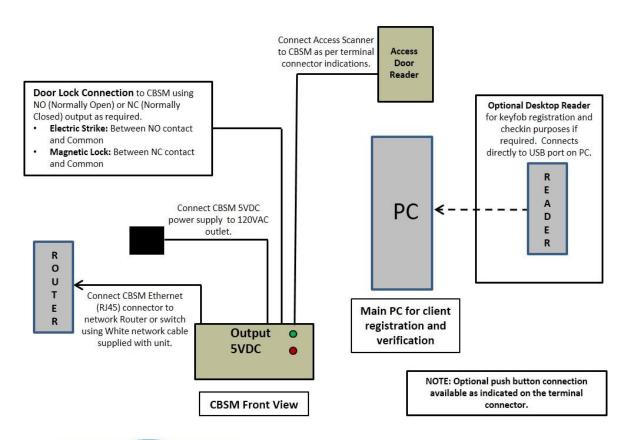

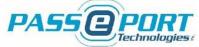

www.passporttechnologies.com / Toll Free: 1.855.727.7832

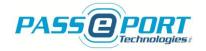

#### 8. CBSM Configuration

Configuration of the CBSM to integrate with your membership management platform. Once the installation has been completed and your CBSM is available on the network (see below), please contact <a href="mailto:support@passporttechnologies.com">support@passporttechnologies.com</a> to set up a system configuration and initialization session. Please allow up to 48 hours for the technician to contact you.

The configuration and initialization process requires the use of remote access software. Please go to <a href="https://www.teamviewer.com">www.teamviewer.com</a> and download the application to the main reception computer or other computer on the same network as the CBSM.

The CBSM requires your membership software credentials to validate the memberships. These credentials are supplied by the software provider (or in some cases by the client). Please contact Passport Technologies Inc. to confirm your credentials for the CBSM.

**Network Availability**. The CBSM is a network/internet based device and as such must be connected to the network via router only, and not a modem. When remote online support is required, as well as to complete the initial installation and configuration of the CBSM, Passport Technologies technicians also require the IP address of the CBSM. There are several tools available to ensure that the CBSM is properly connected to the network and to find the CBSM IP Address as required. Here are a few suggestions that may or may not apply to your specific computer depending on the configuration of your network:

**Windows PCs** offer several tools to find the CBSM IP address on your network: From the Start Up menu, open Search and type cmd in the search field. Open the Command Prompt and type in the following command: "ping sicm" and press Enter on your keyboard. If the CBSM is found on your network, the IP address will appear in the ping response message.

MAC computers and the App Store offer tools to access your network information: Open Terminal from within the Applications/Utilities folder, or just type Terminal into Spotlight (CMD + SPACEBAR) and click on the icon when it's found. Once Terminal is open, type "ping sicm.local" and hit Enter. If the CBSM is found on your network, the IP address will appear in the ping response message. Fing is a network discovery application that is available through the App Store.

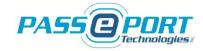

#### 9. Passport Technologies Support

Please contact the Passport Technologies Technical Support team for further details or troubleshooting support as required. We will be glad to answer any questions or installation concerns you may have.

Passport Technologies Inc. warranties its products to be free from defect and workmanship for a period of one year from date of delivery. Phone and internet support is included within the warranty period - for Passport Technologies Inc. products only.

Support for external devices such as computers or network connections is available at a reasonable hourly rate if required. Software support is provided by your software provider and is typically included in their monthly fees.

Passport Technologies Inc. 320 College Street North Richmond, QC J0B 2H0 Canada

http://www.passporttechnologies.com/support-and-tools.html

Toll Free: 1.855.727.7832 Ext. 2

Email: support@passporttechnologies.com